# 抵免作業

# 1. 學生資訊系統

# 2. 學系課務系統

#### 洪歆雅 103.09.10

# 學生資訊系統

1. 學校首頁→資訊服務→大崙山入口

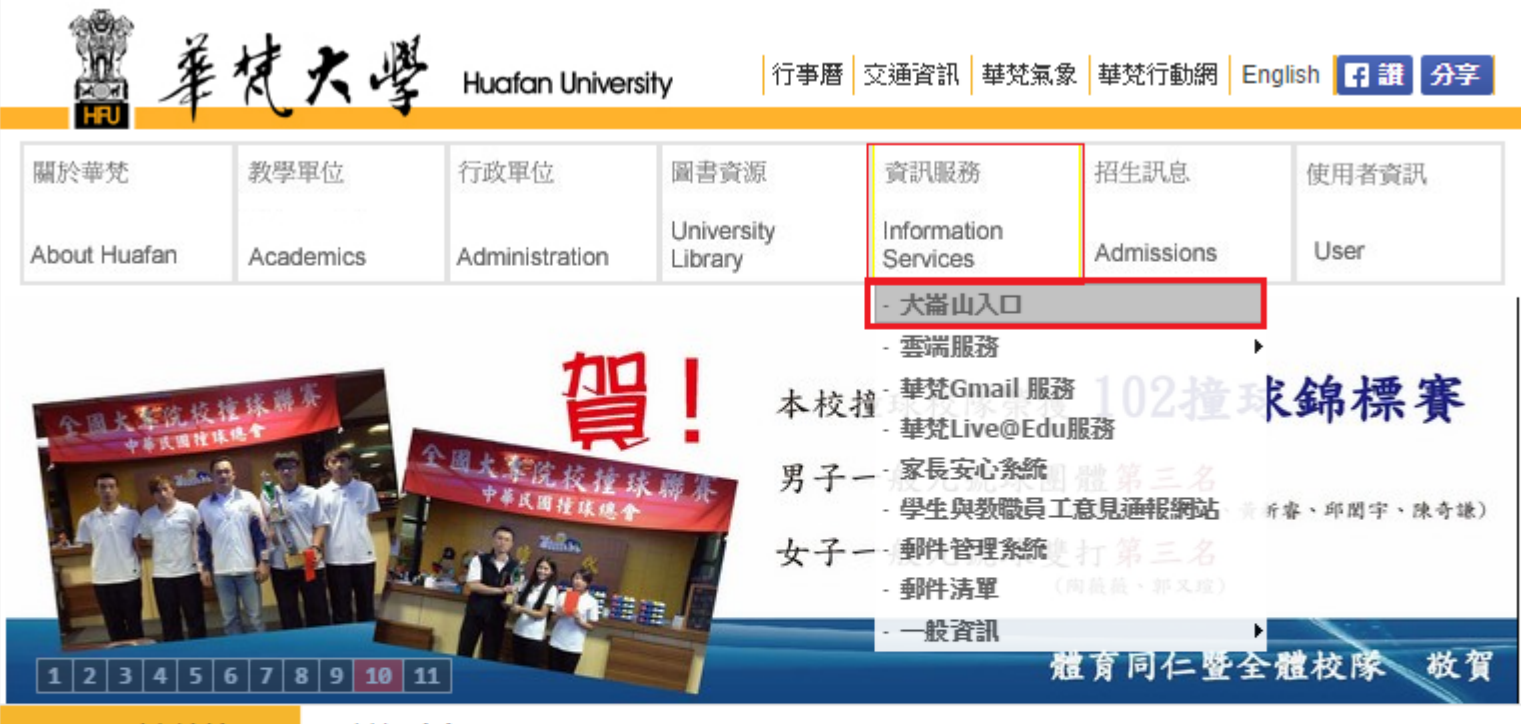

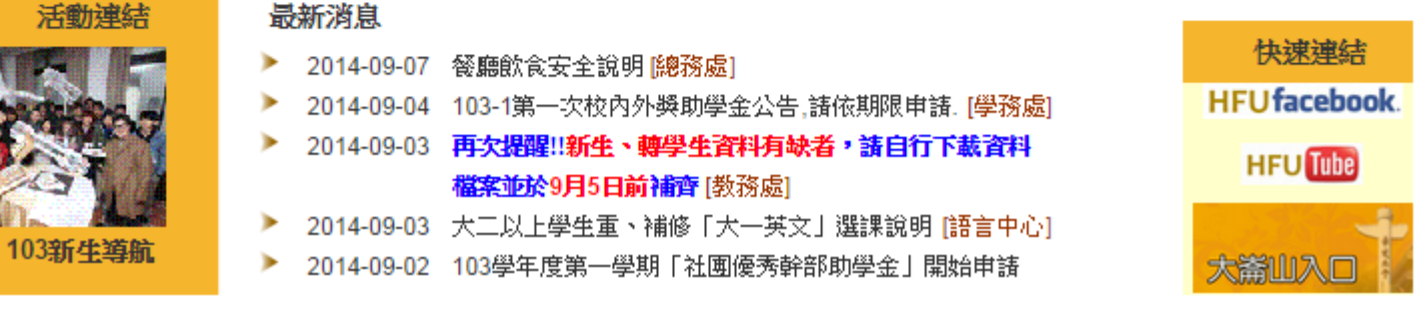

2. 學生登入,大崙山入口

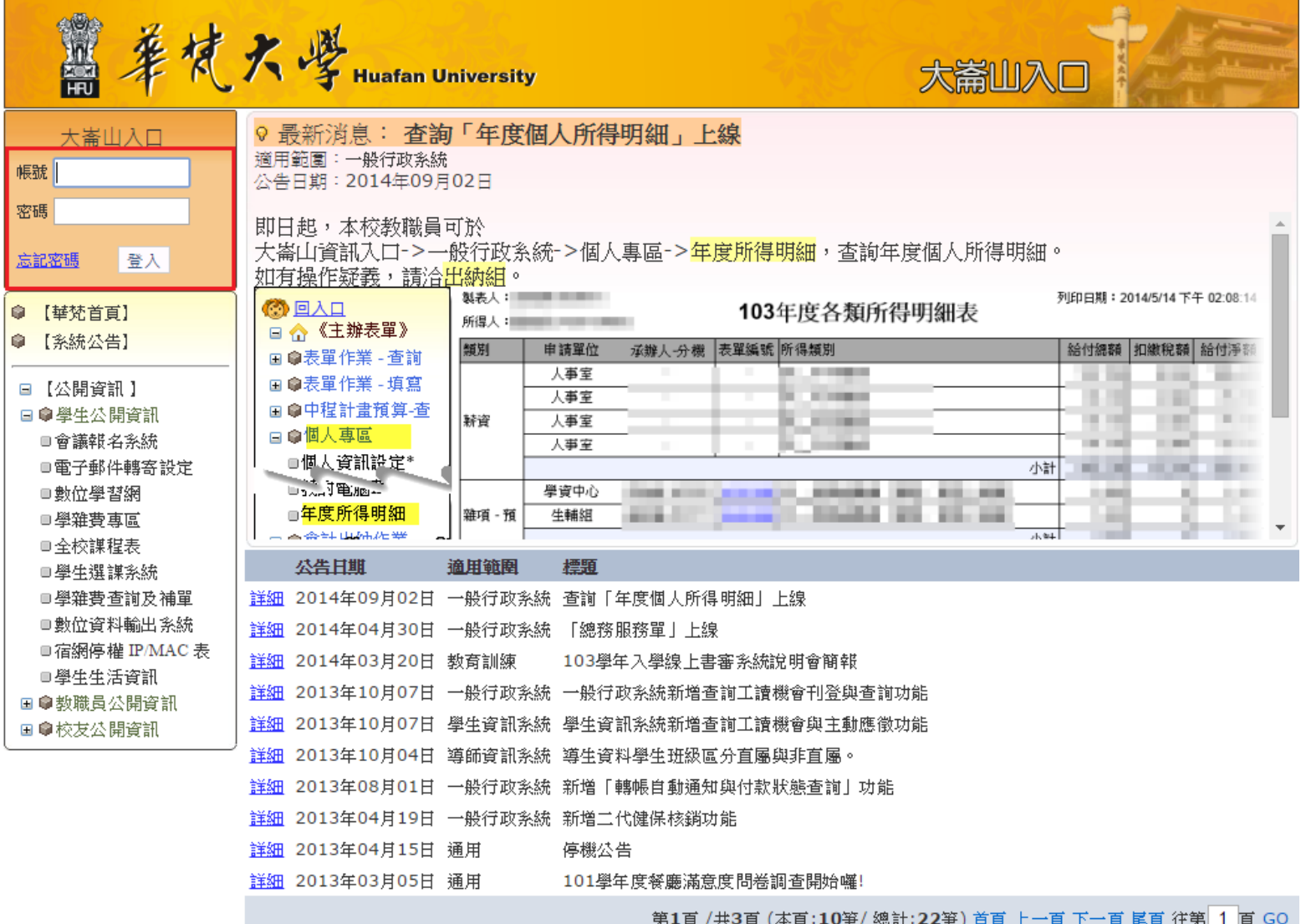

### 3.學生資訊系統

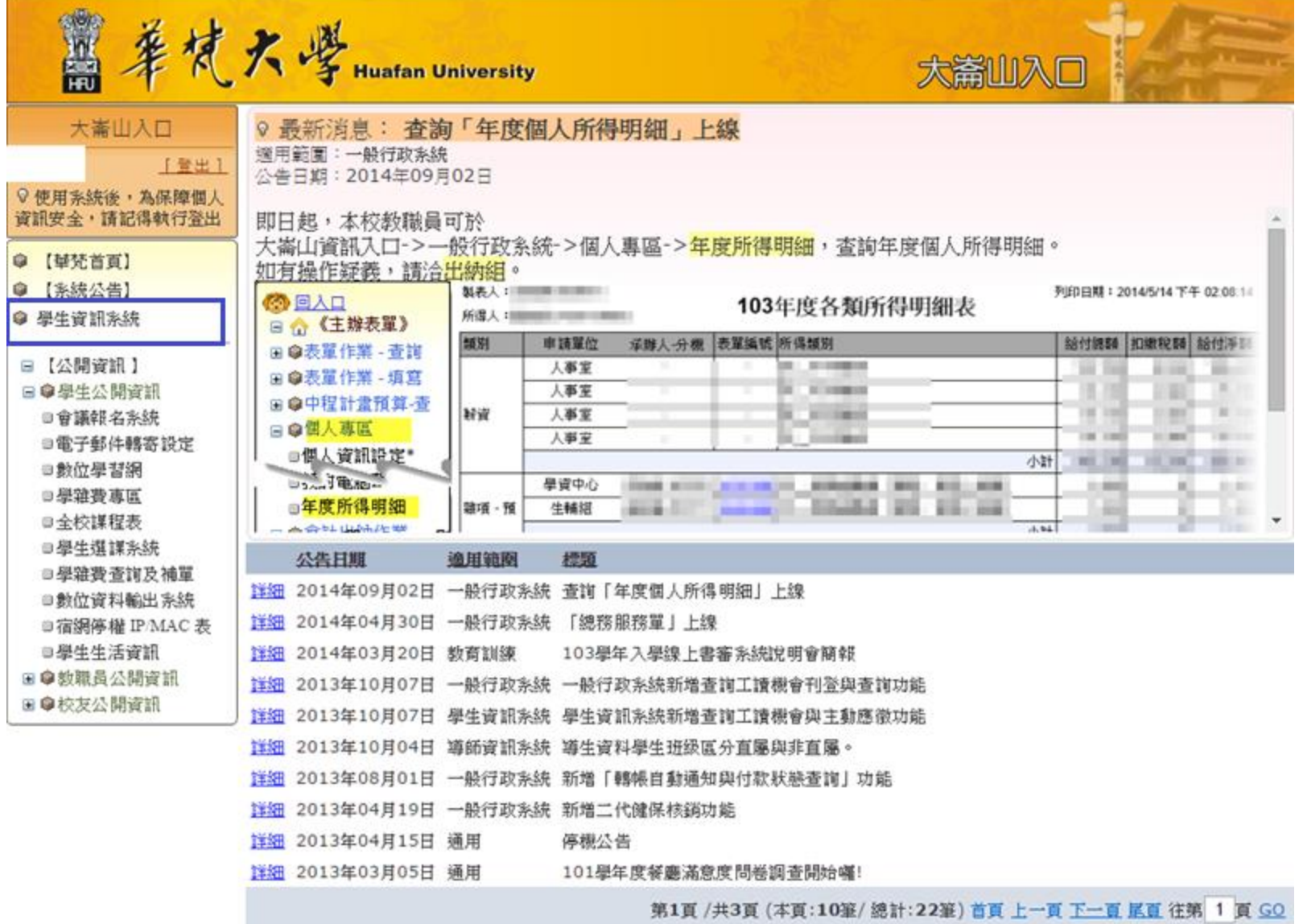

#### 4.申請→課程抵免

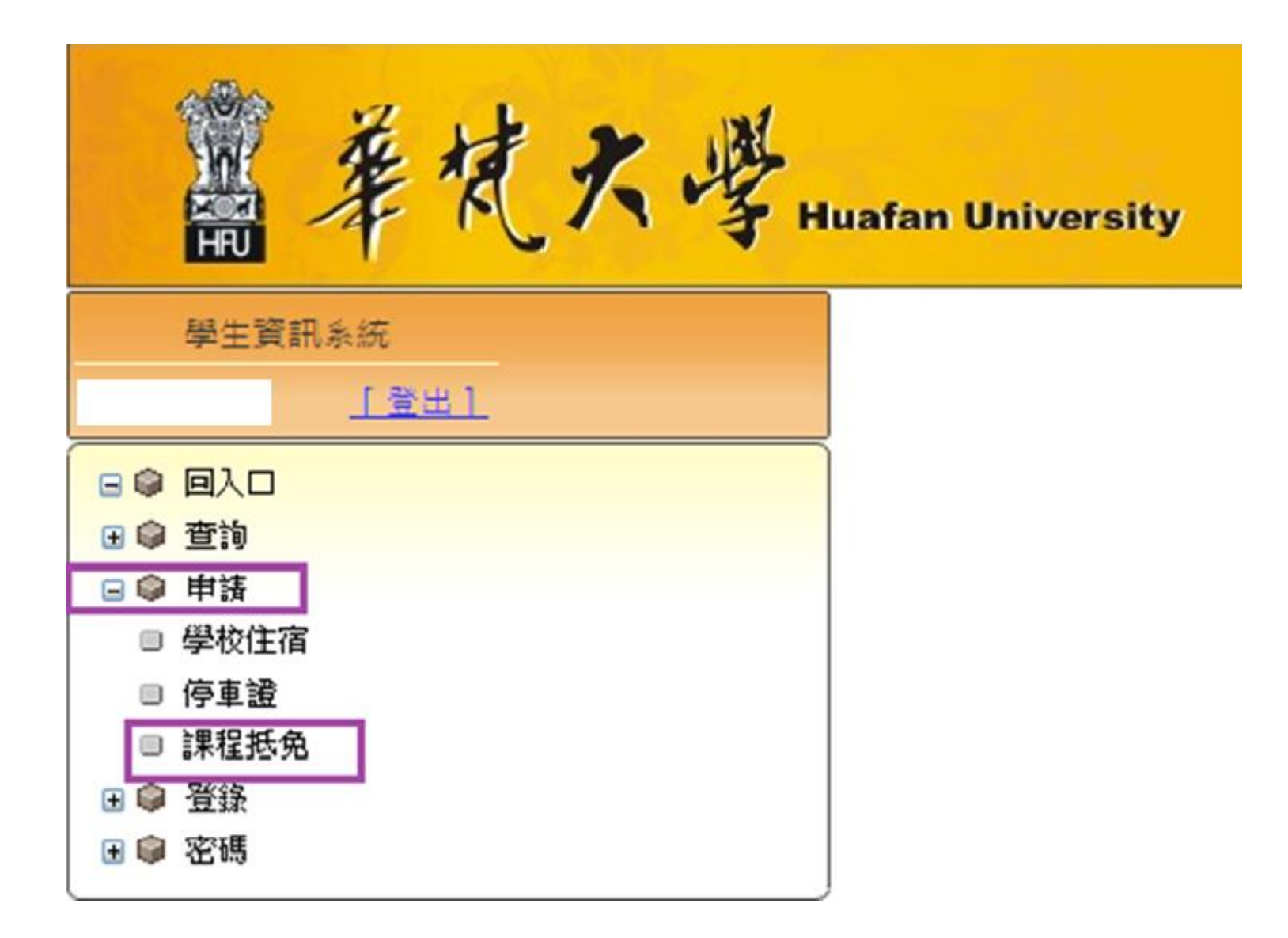

#### 5.點選『課程系所』、『課程學年』

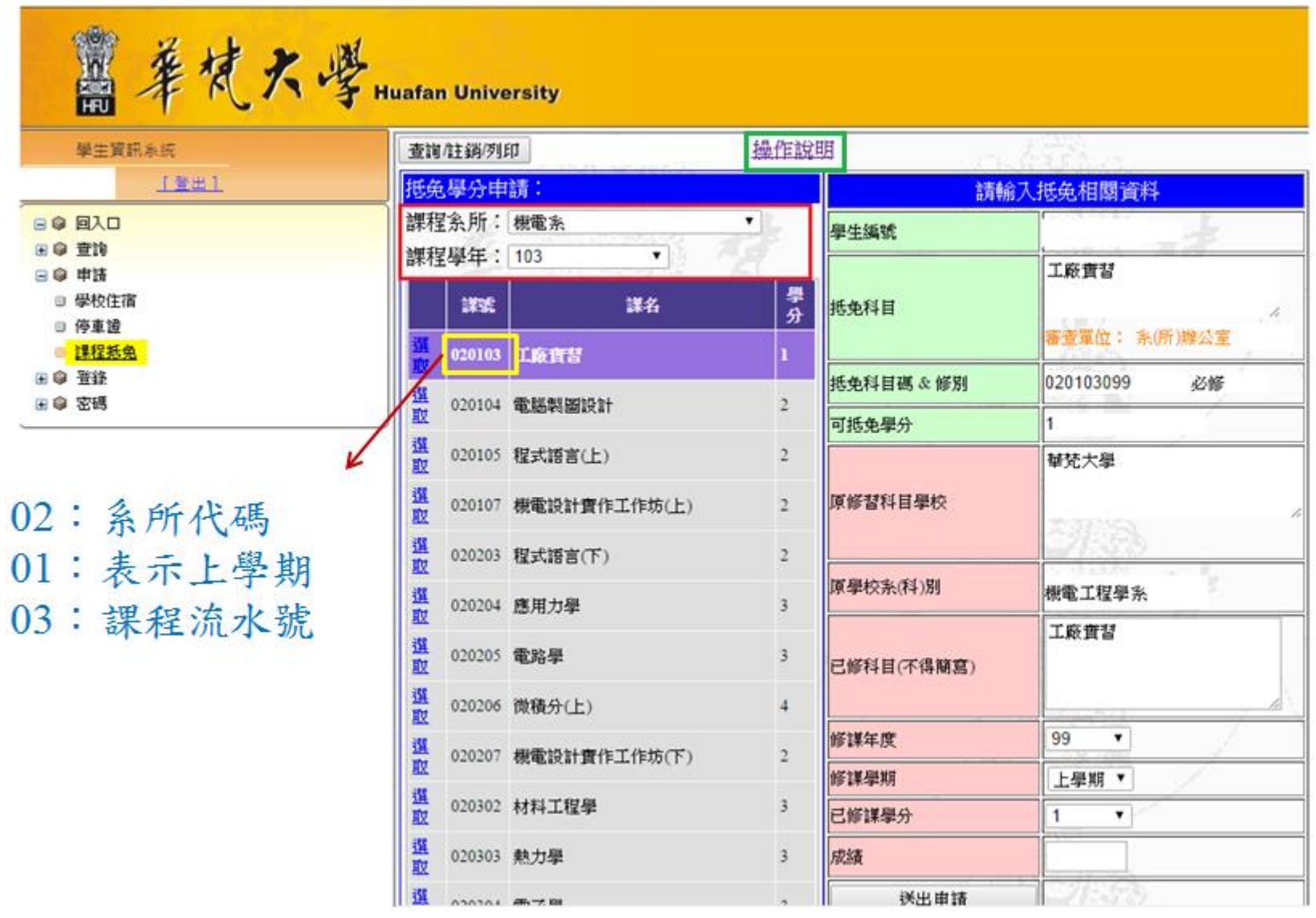

6-1.點選『查詢/註銷/列印』:系所

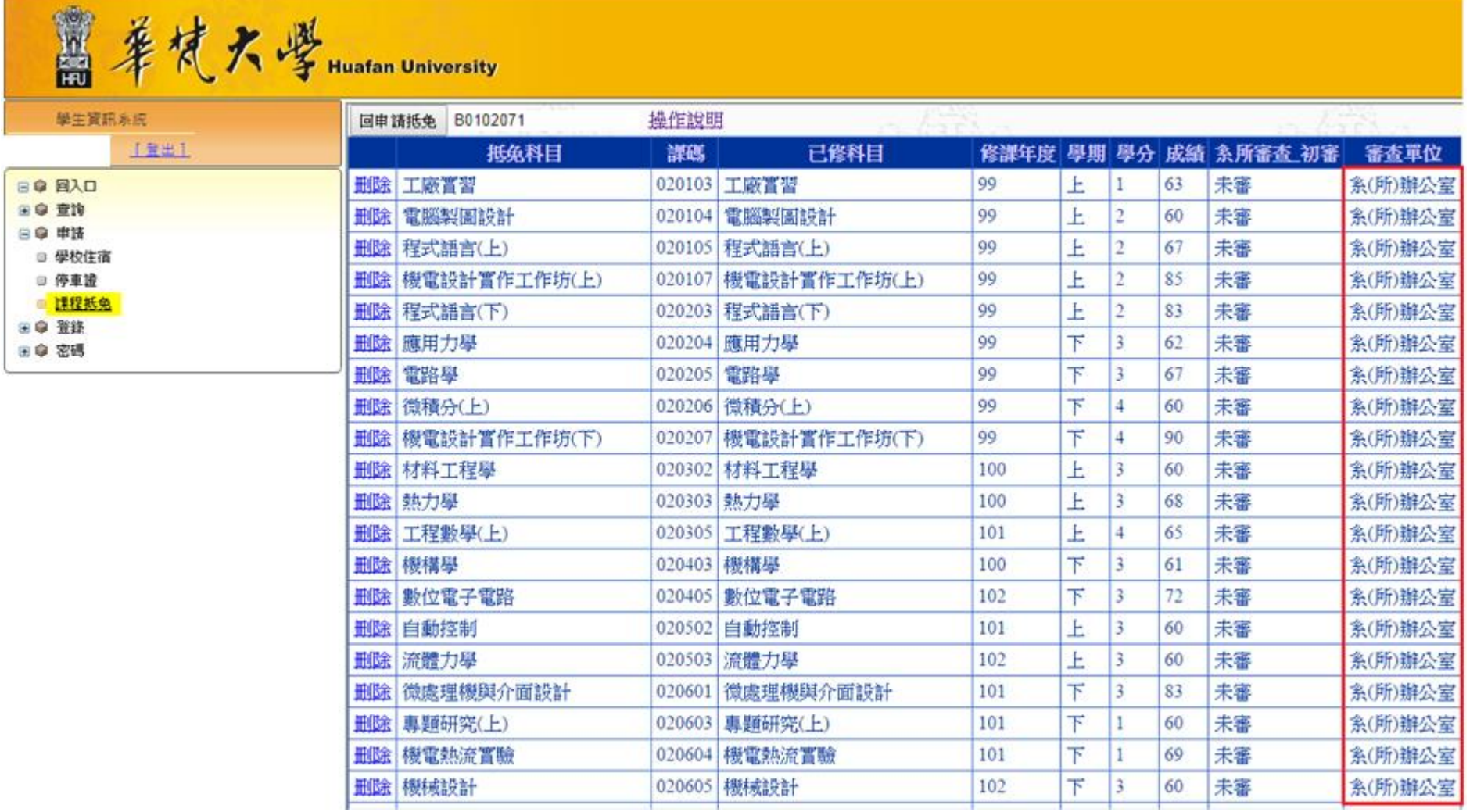

#### 6-2.點選『查詢/註銷/列印』:共同科

萬華梵大學 Huafan University

 $\Box$ 田幸  $\Box$  $\Box$  $\Box$  $\bullet$  $\blacksquare$  $\blacksquare$ 

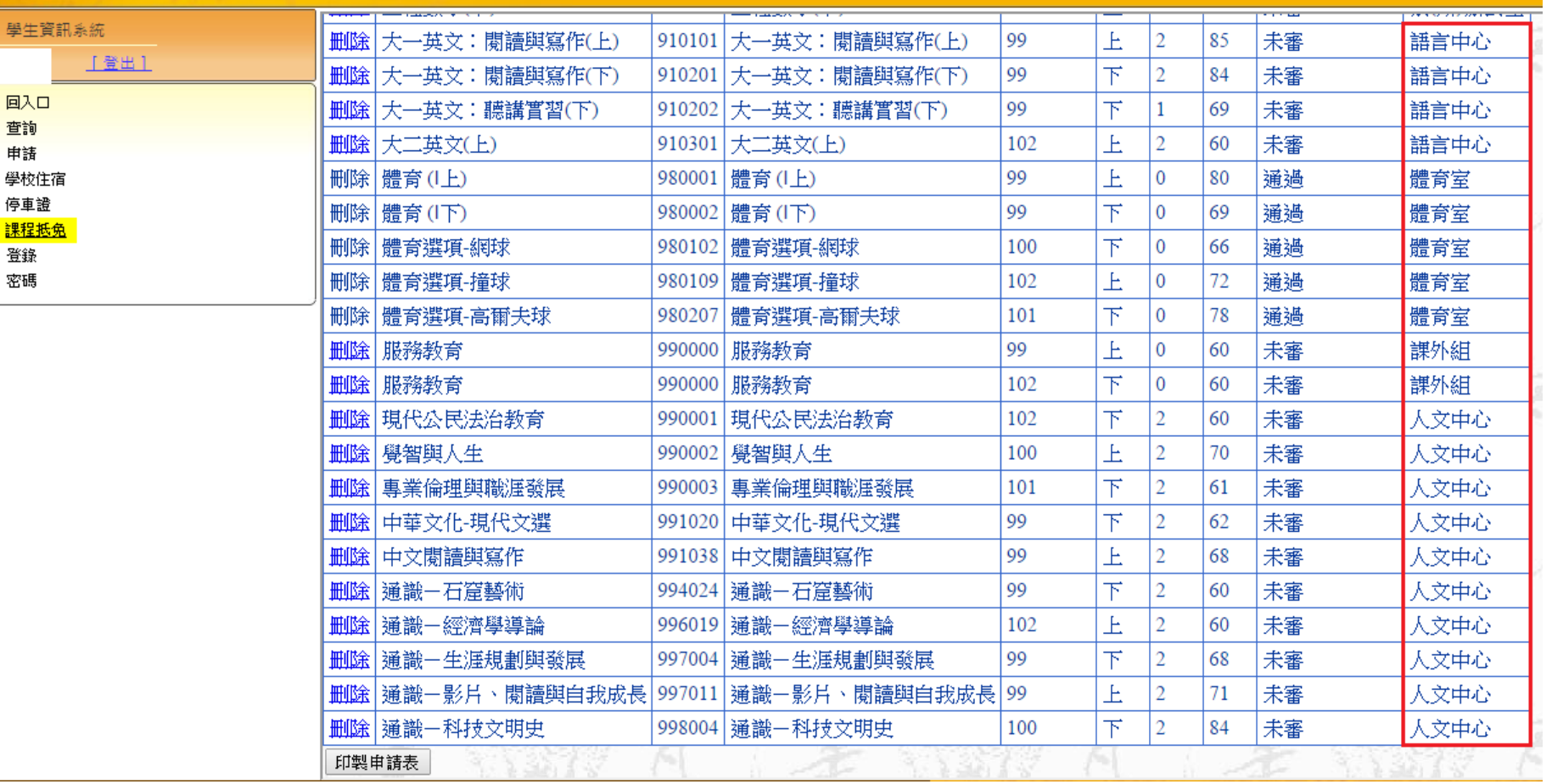

7.印製申請表

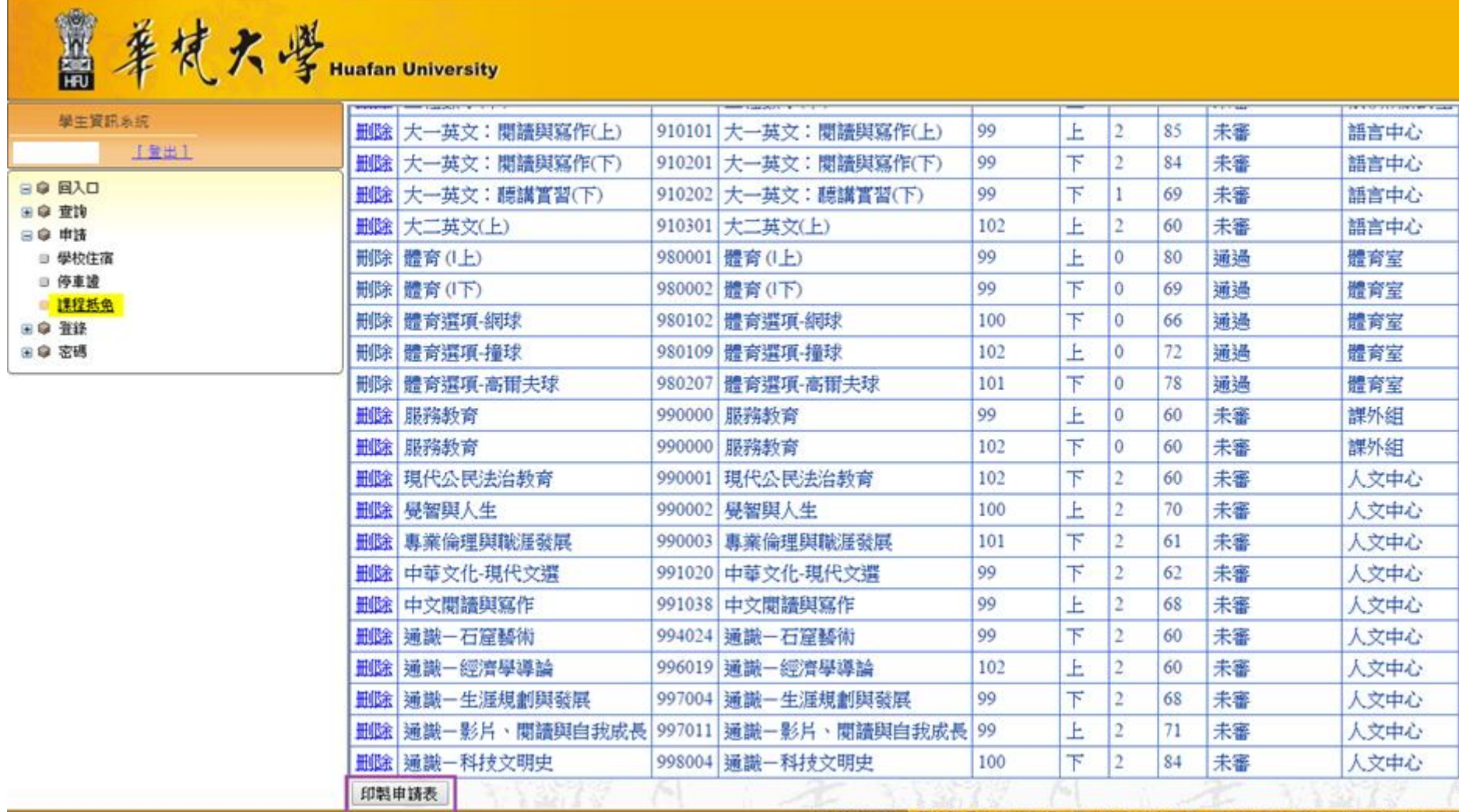

華梵大學學生抵免學分清冊

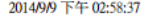

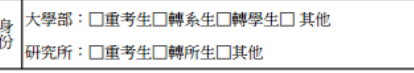

系所年級別: 機電系三年級 姓名:

學號:

#### ※請参考等梵大學學分班免辦法※大學部轉入二年級抵免以50學分為原則、轉入三年級以90學分為原則、研究所以12學分為原則。

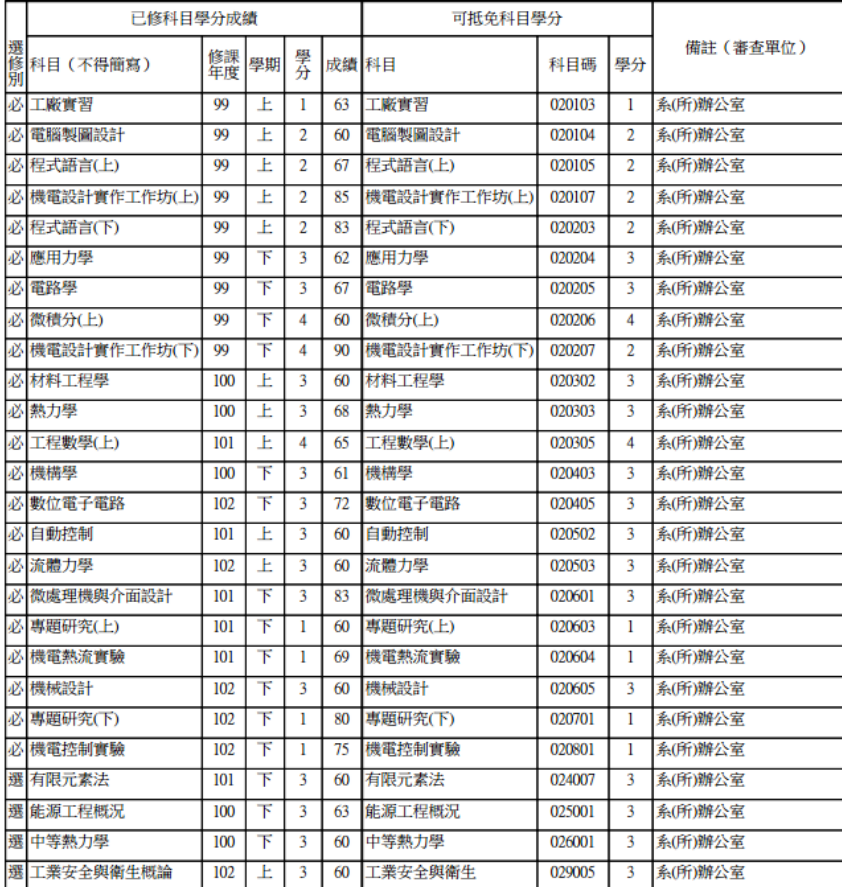

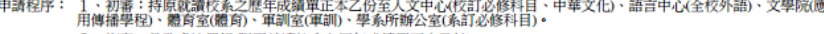

2、複審:教務處註冊組(附原就讀校系之歷年成績單正本乙份)。

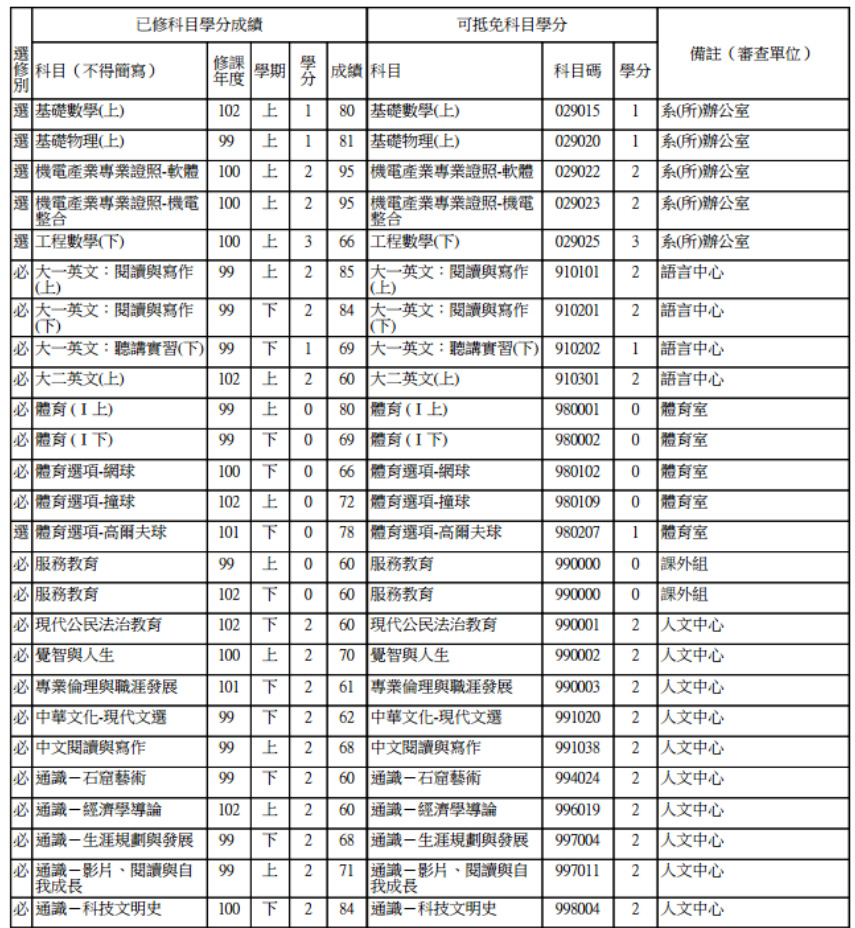

申請程序: 1、初審:持原就讀校系之歷年成績單正本乙份至人文中心(校訂必修科目、中華文化)、語言中心(全校外語)、文學院(應<br>用傳播學程)、體育室(體育)、軍訓室(軍訓)、學系所辦公室(系訂必修科目)。

2、複審:教務處註冊組(附原就讀校系之歷年成績單正本乙份)。

### 8.查詢→『抵免科目』

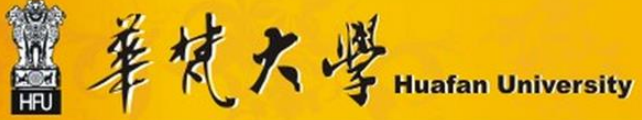

 $\Box$ 

抵免科且

■ 本學期成績 ■ 轉系前成績 ■ 歷年單學期成績 ■ 歷年各學期成績 ■ 歴年獎懲記錄 ■ 暑修成績 ■ 課程地圖 ■ 學習歷程 ■ 就業職能平台 ■ ★工讀機會★

 $\Box$ 

田命 申請 田寧 登錄 ■● 密碼

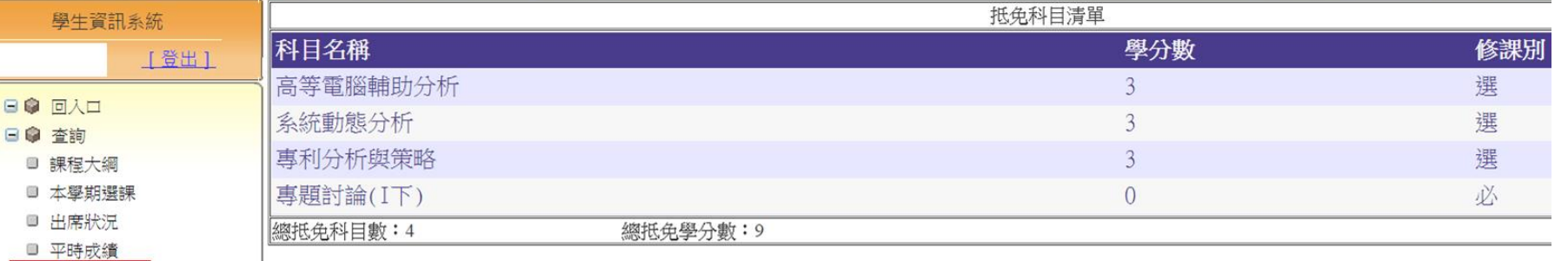

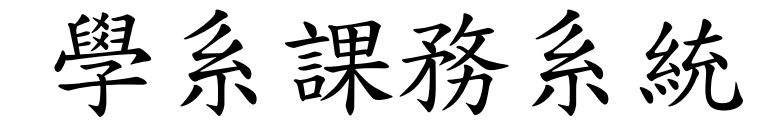

#### 1. 各系所帳密,登入學系課務系統

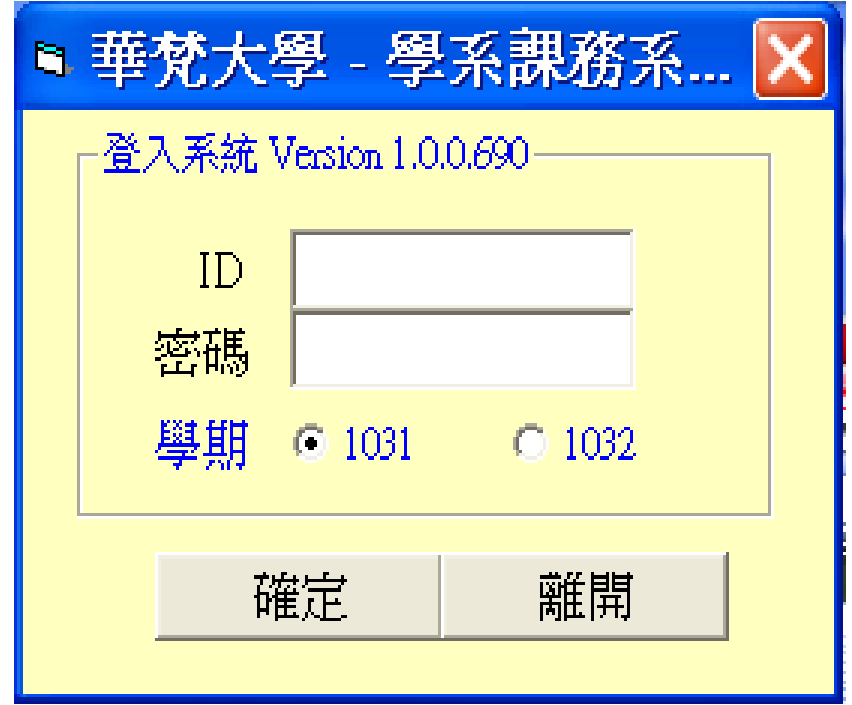

#### 2. 課務作業→抵免學分審核

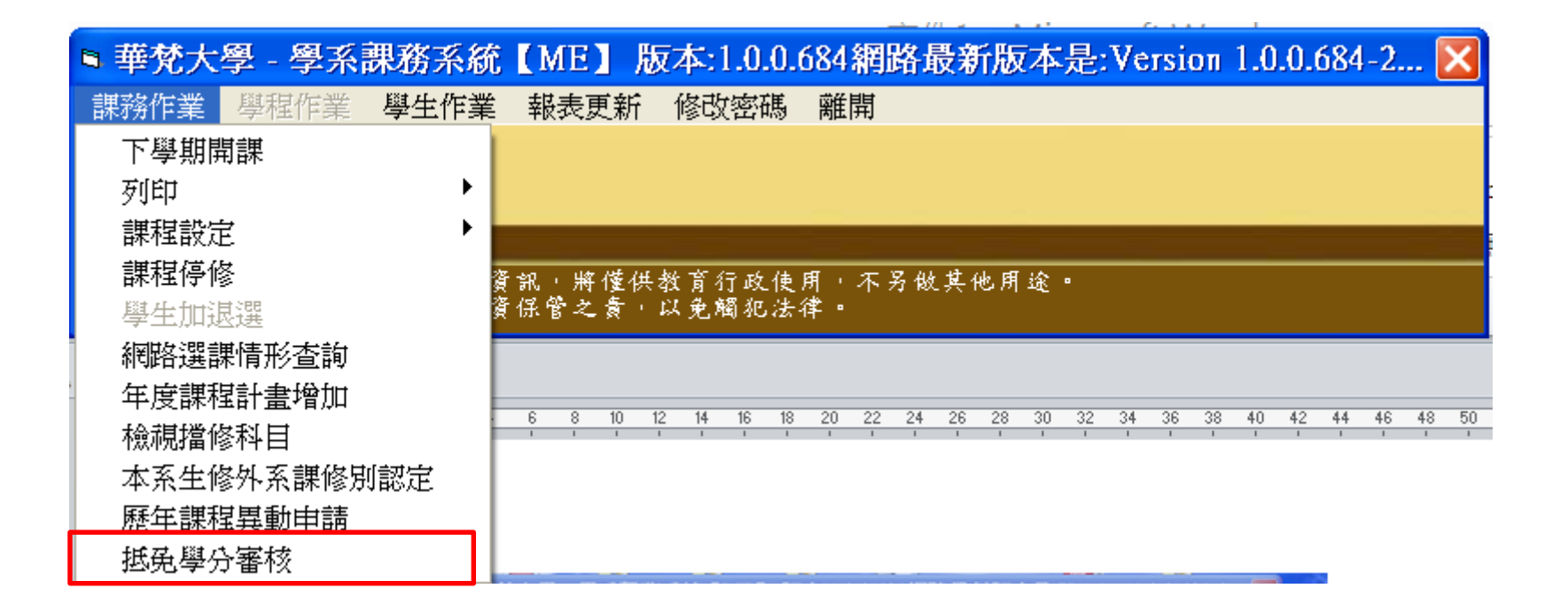

3. 課務作業→抵免學分審核

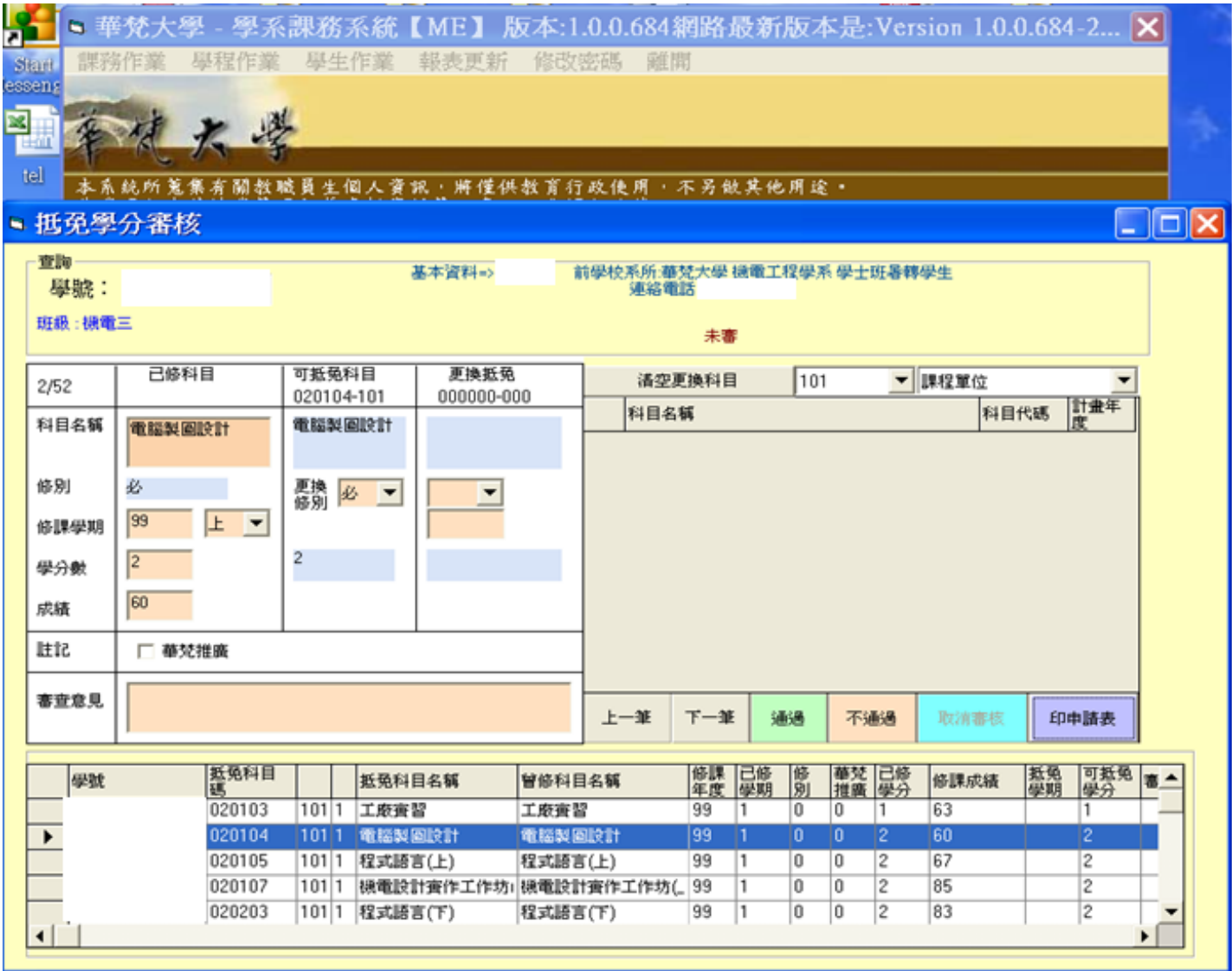

### 4. 依『學號』學分抵免申請單列印

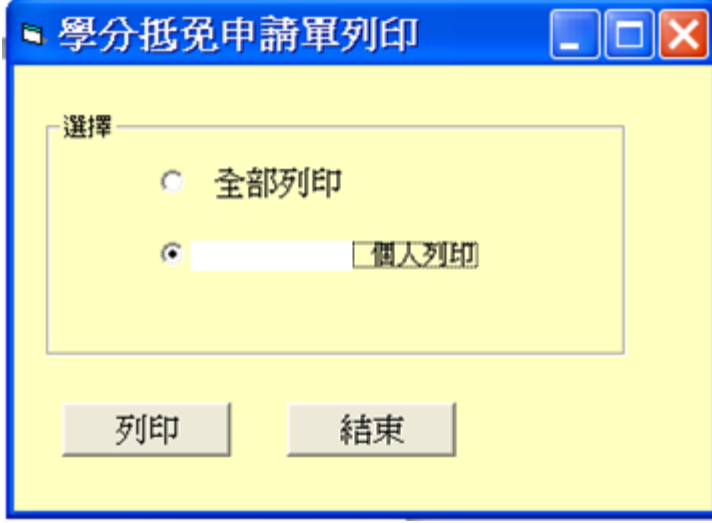

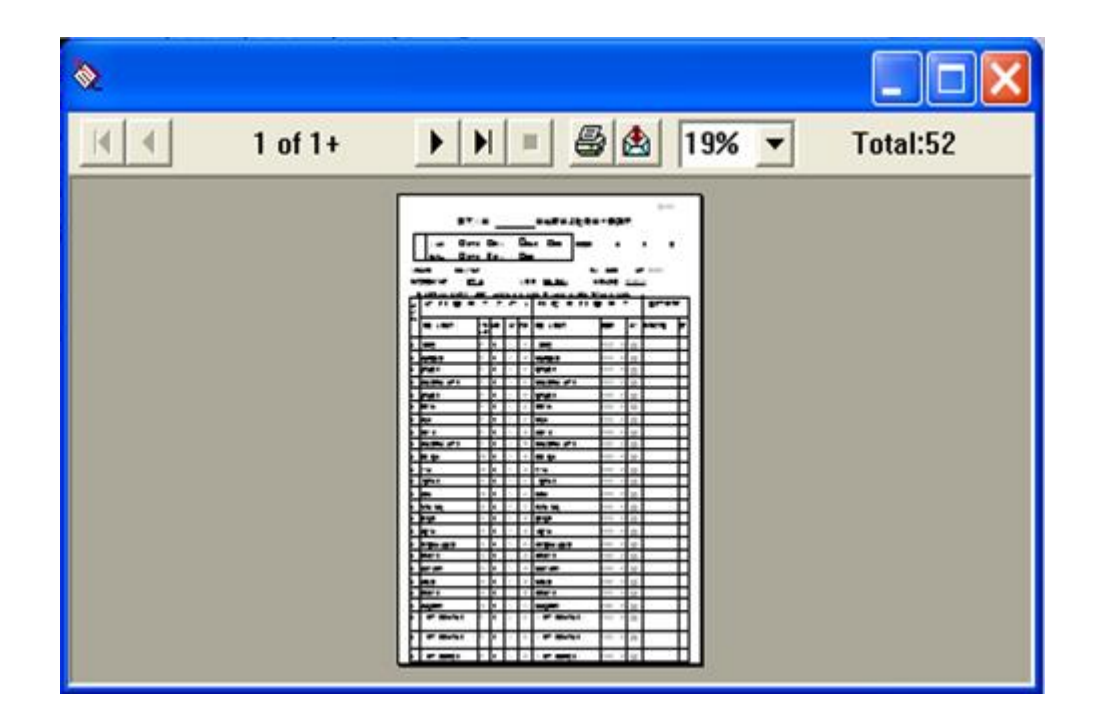

# 5. 各系所助理審核後,列印出用印 送交註冊組系所業務承辦人。

# 感恩您的聆聽

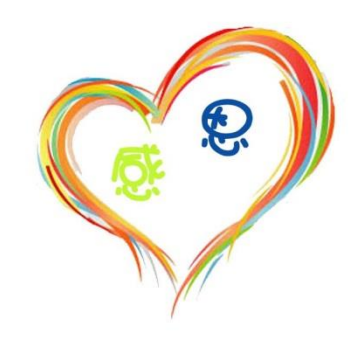